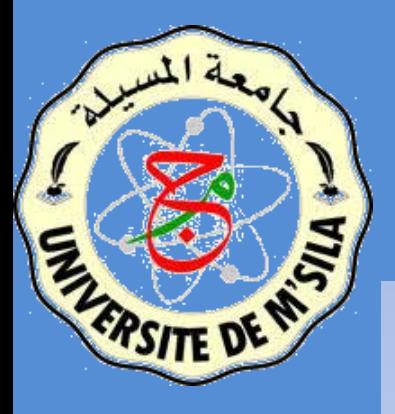

Université Mohamed Boudiaf de M'Sila Faculté des Mathématique et de l'Informatique Département d'Informatique

# Les Ressources

Samir Akhrouf

Année universitaire 2019-2020

# Définition

- ❑ Ce sont des fichiers externes ne contenant pas d'instructions qui sont utilisés par le code. Ils contiennent des informations nécessaires au bon déroulement de l'application:
	- o des fichiers de paramètres,
	- o des données, des images JPEG et PNG,
	- o des textes
	- o des fichiers XML, ...

# Utilisation

- ❑ Disponibles au moment de l'écriture des codes.
- ❑ Ils restent inchangés tout au long de l'exécution.
- ❑ Dépendent de l'utilisateur et de son appareil
- ❑ Les ressources de l'application sont déposées dans le *répertoire res* du projet.
	- o Android crée *une classe nommée R* utilisée pour référer aux ressources dans le code.
- ❑ Toutes les ressources sont placées, converties ou non, dans un fichier de type *APK* qui constituera le programme distribuable de l'application.

#### Types de Ressources

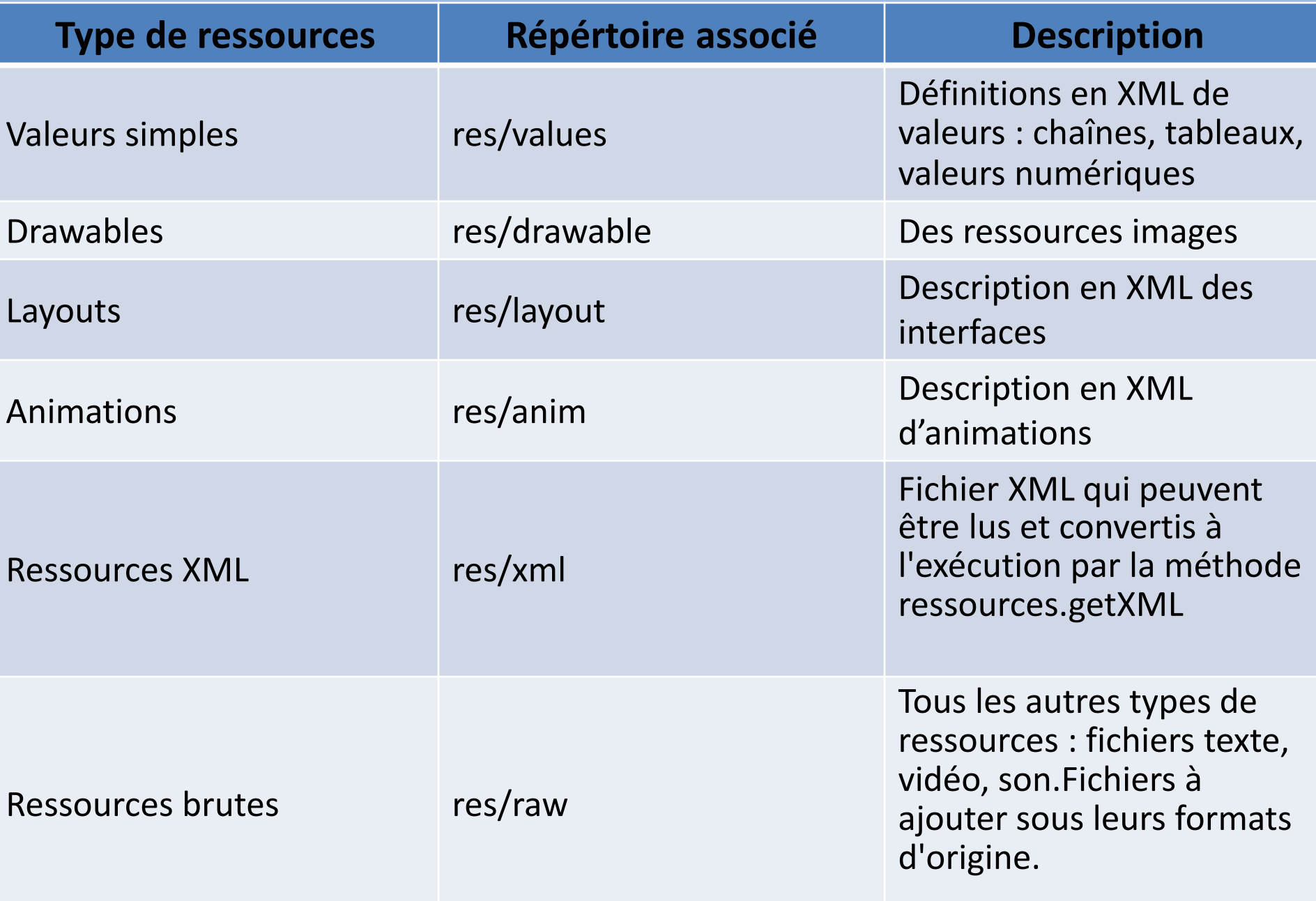

## Création de ressources

❑ Les ressources de type valeur (entiers, booléens, chaînes de caractères, etc. et des tableaux) peuvent être décrites dans des fichiers xml :

```
<?xml version="1.0" encoding= "utf-8"?>
<resources>
<color name= "coulfond"> #AA7B03 </color>
<integer name= "limite"> 567 </integer>
<integer-array name= "codes_postaux">
           \langleitem>34100\langleitem>…
           \langleitem>30000\langleitem></integer-array>
\lestring name "nom_de_mon_application" > mon premier exemple Android \le/string>
<string-array name= "planetes">
           <item>Mercure</item>
           \langleitem>Venus\langleitem>\langlestring-array\rangle
```
<bool name="actif"> true </bool> <dimen name "taille"> 55px </dimen>

</resources>

# Exemples de ressources

- ❑ Les icones de l'application
- ❑Les animations
- ❑Les fichiers de params
- ❑Les strings …

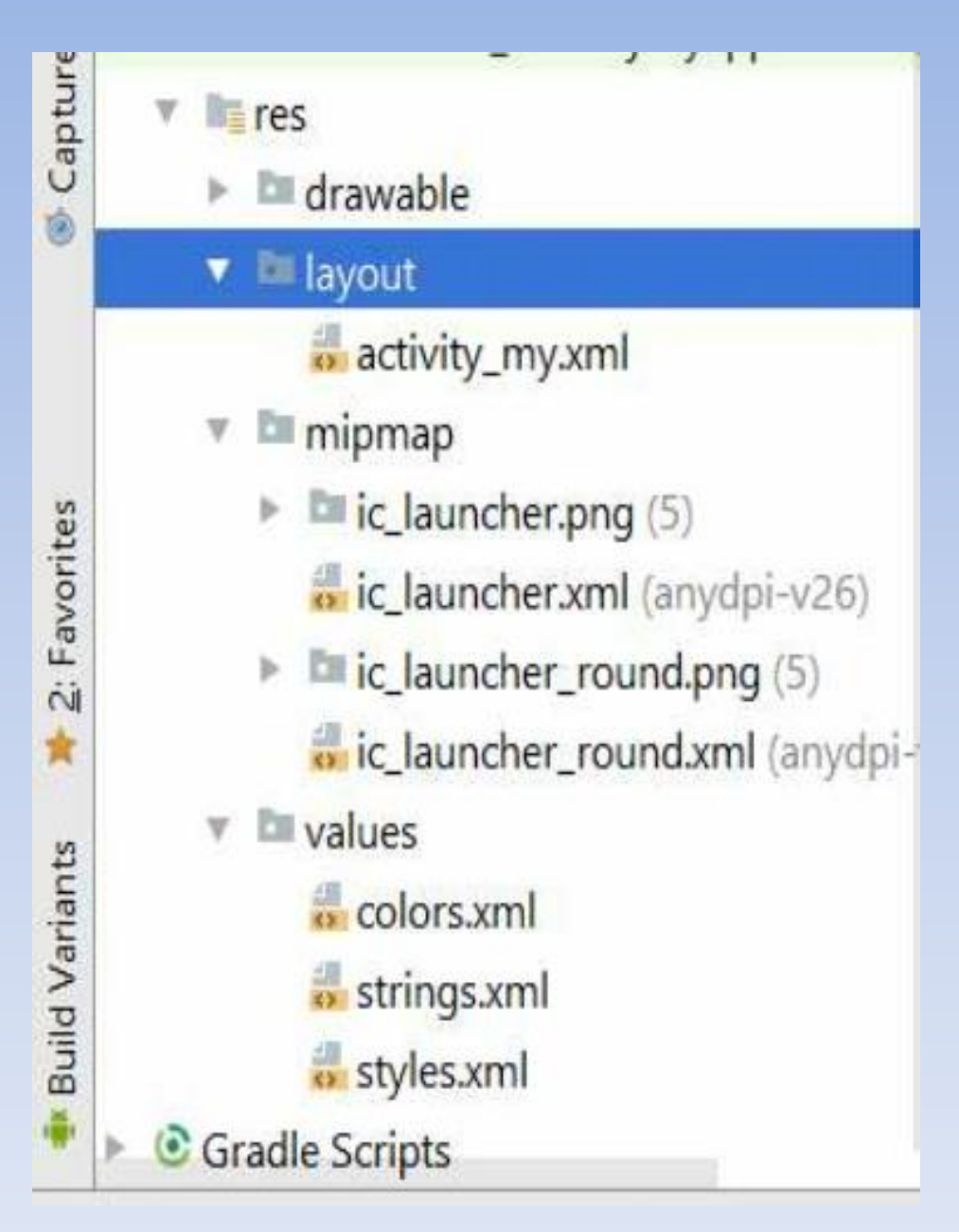

## Déclaration et utilisation des ressources

- ❑Les ressources peuvent être prédéfinies par le SDK (répertoire SDK/platforms/android-\*/data/res/
- ❑ Ressources définies par l'utilisateur (dans le répertoire res de son application).
- ❑ Les ressources peuvent être utilisées dans les fichiers XML ou dans le code java
	- ❑ Réutilisation de *la classe statique R* automatiquement générée
- ❑ Utilisation des ressources dans le code Java
	- ❑ Les ressources peuvent être utilisées via leurs identifiants

android.R.type\_ressource.nom\_ressource

## Utilisation des ressources

```
public final class R {
```

```
public static final class string {
public static final int invitation = 0x7f040001;
public static final int texte titre ecran = 0x7f040002;
```
};

};

};

};

```
public static final class layout {
public static final int ecrain_de_demarrage= 0x7f030001;
public static final int ecran_principal= 0x7f030002;
```
public static final class drawable { public static final int image\_android = 0x7f020000; Utilisation de la ressource dans le code Java

android.R.string.invitation

```
7
```
### Ajouter des ressources

Les ressources sont regroupées dans le répertoire res en fonction de leurs types :

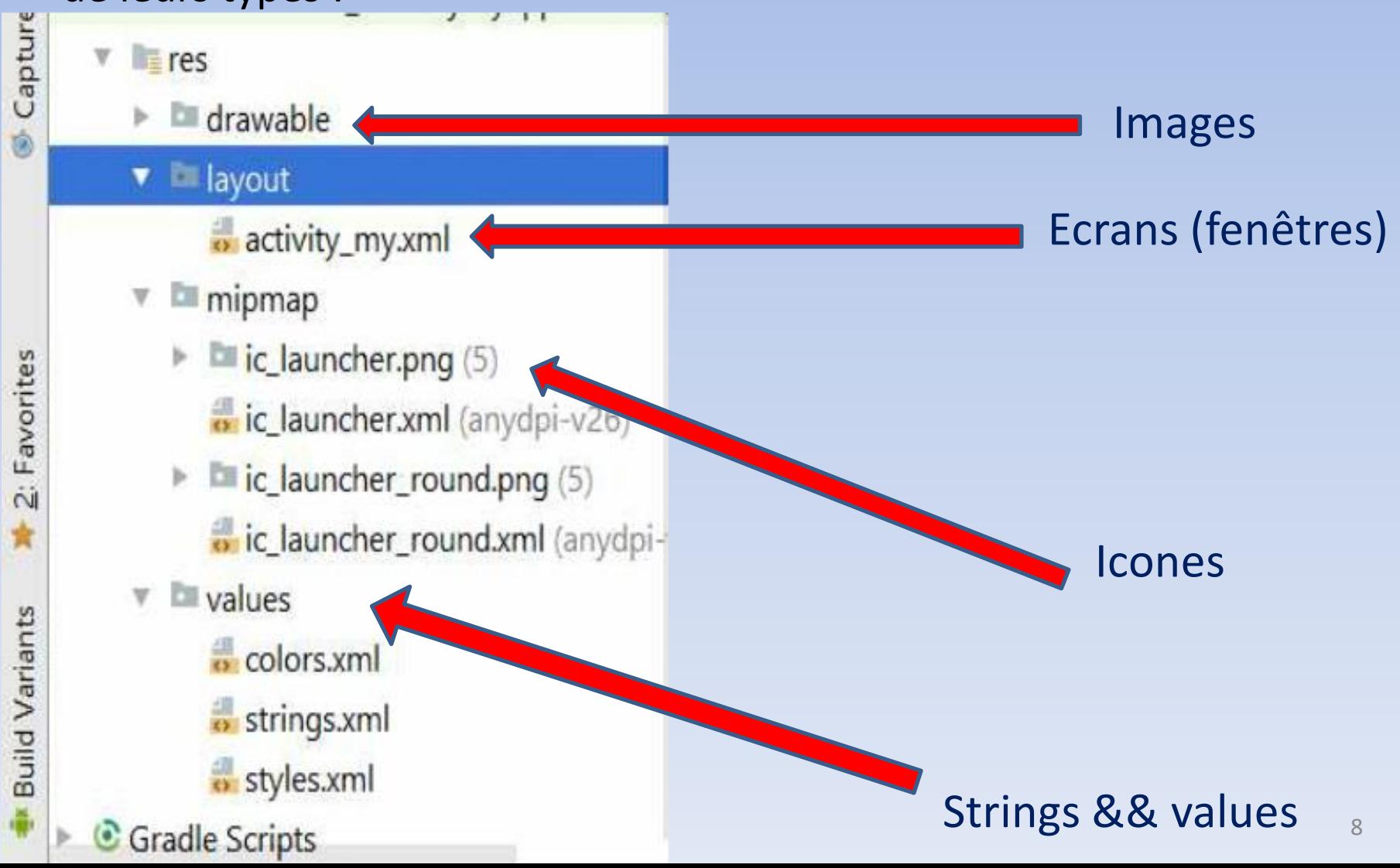

#### Ajouter des ressources

- ❑ Pour ajouter une ressource, il suffit de la placer dans le répertoire adéquat en terme de fichier direct ou **XML**.
- ❑ A chaque ressource incorporée, est associé un ID qui la référencie.
- ❑ Tous les IDs sont définis dans la class « static » R
- ❑ La classe R est générée au fur et à mesure que l'utilisateur manipule l'interface et les ressources.
- ❑ R est générée en utilisant le « aapt » Android Asset Packaging Tool

#### Accéder aux ressources

- ❑ Pour chaque type de ressources, aapt génère un une sous classe dans R Exemple: R.drawable; R.String, …
- ❑ A chaque ressource est associé un id dans la sous classes correspondante. ❑ *C'est cet id qu'on utilise pour accéder à la ressource.*

Exemple: R.drawable.myPhoto

## Utilisation des ressources

- ❑ Les ressources peuvent être utilisées dans XML ou dans le code java
- ❑ Utilisation des ressources dans le code Java
	- o les ressources peuvent être utilisées via leurs identifiants :utilisation de *la classe statique R* automatiquement générée
	- o Les ressources peuvent être utilisées en récupérant l'instance de la ressource en utilisant la classe *Resources*

Resources res =  $getResources()$ ; String hw = res.getString(R.string.hello);  $\overline{XXX}$  o = res.getXXX(id);

❑ Une méthode spécifique pour les objets graphiques permet de les récupérer à partir de leur id:

> TextView texte =  $(TextView)$  findViewById(R.id.le\_texte); texte.setText("Here we go !");

#### Accéder aux ressources

❑ Dans le code java : Utiliser R avec le id correspondant : myEditText.setText(R.string.salem);

❑ Dans un fichier **XML** : syntaxe XML spéciale en utilisant l'id dans R: @string/salem

Exemples : Ressources drawable

❑ Ajout d'une image :

- 1. bouton droit sur Res
- 2. New image asset
- 3. Pour Asset type, choisir Action Bar and Tab Icons
- 4. Choisir le chemin de l'image
- 5. Donner un nom à l'image
- 6. Finish

#### Exemples : Ressources drawable

❑ En fonction de la taille de l'écran on a plusieurs cas à gérer :

❑ ldpi : environ 120 dpi ;

□ mdpi : environ 160 dpi ;

□ hdpi : environ 240 dpi ;

❑ xhdpi : environ 320 dpi

❑ nodpi : pour ne pas redimensionner les images matricielles

### Exemples : Ressources strings

#### ❑ Spécifier la langue:

 $\Box$  ar-dz : arabic algeria ❑ en : english  $\Box$ 

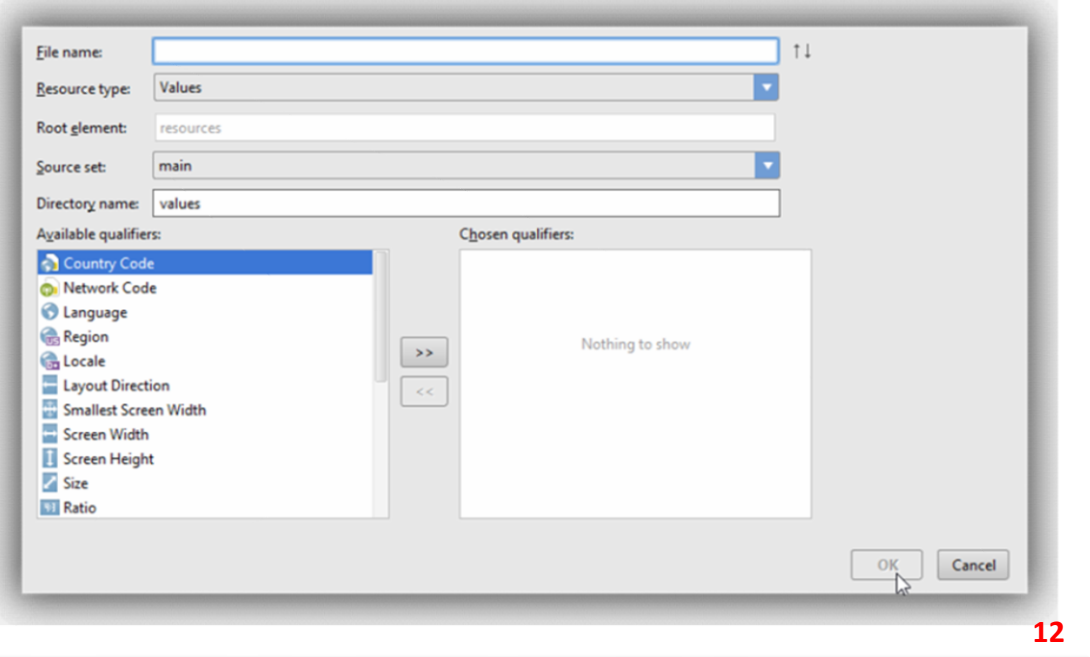

#### Exemples : Ressources **écran**

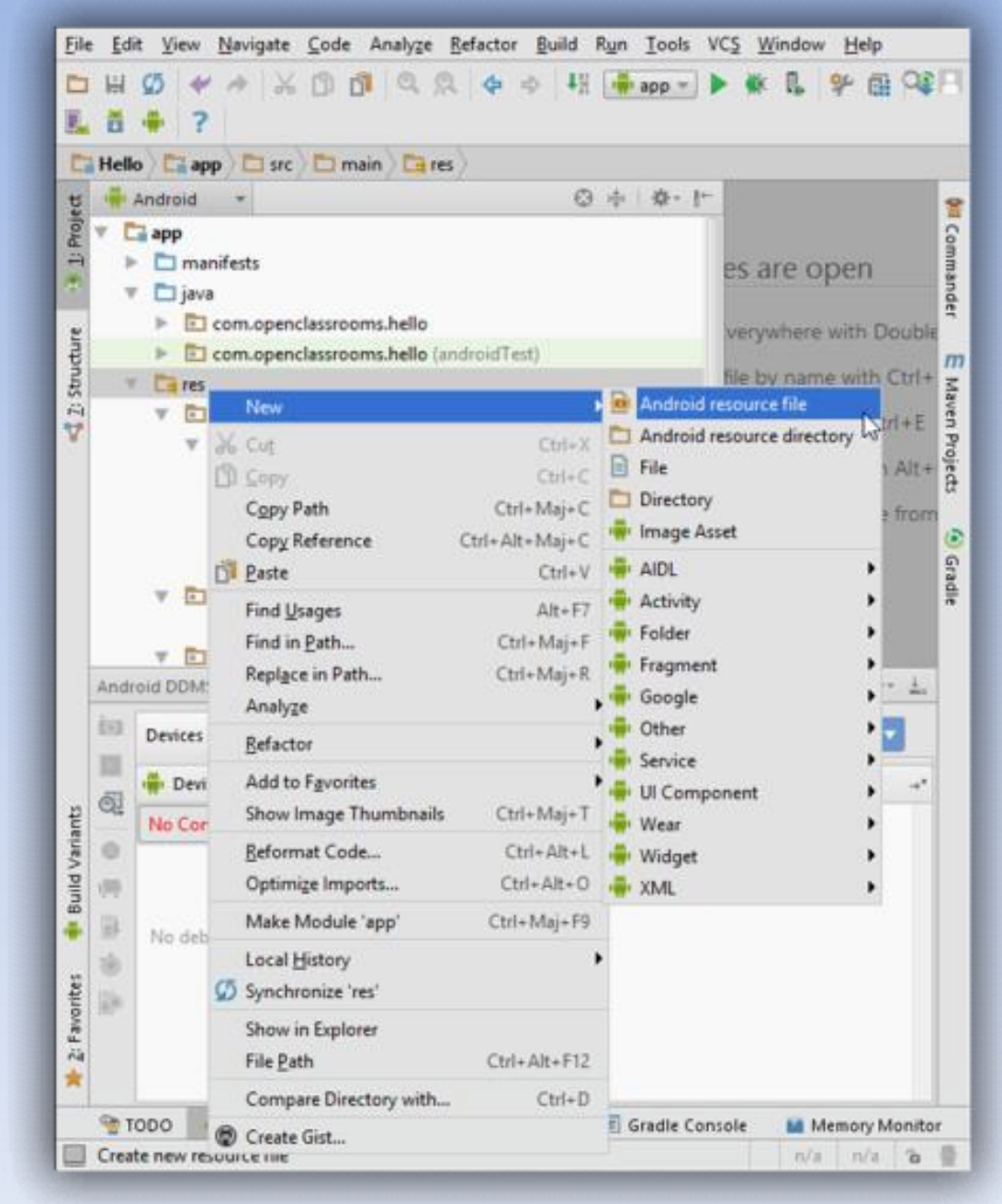